Logged as Administrator, I created a category with the following permission:

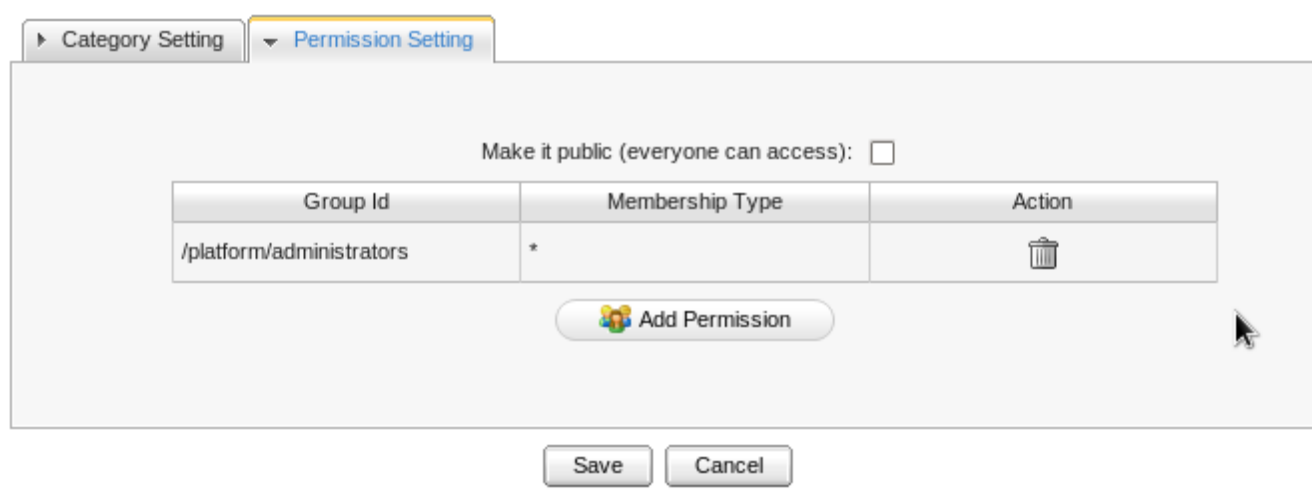

So, I logged out and logged in another user, that have no Administrator rights. When I go to dashboard and try to add a new gadget, I can see the gadgets and the category that should be only visible to administrators.

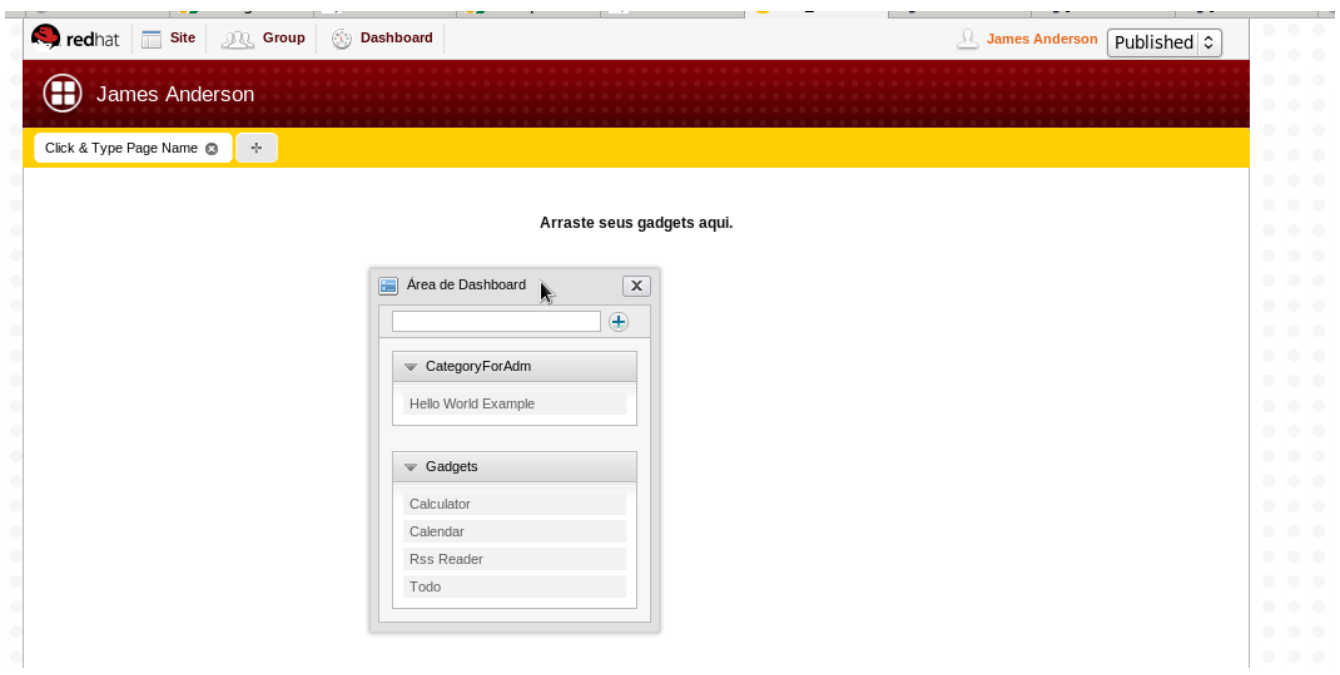

As you can see, the user James have isn't in Administrators group:

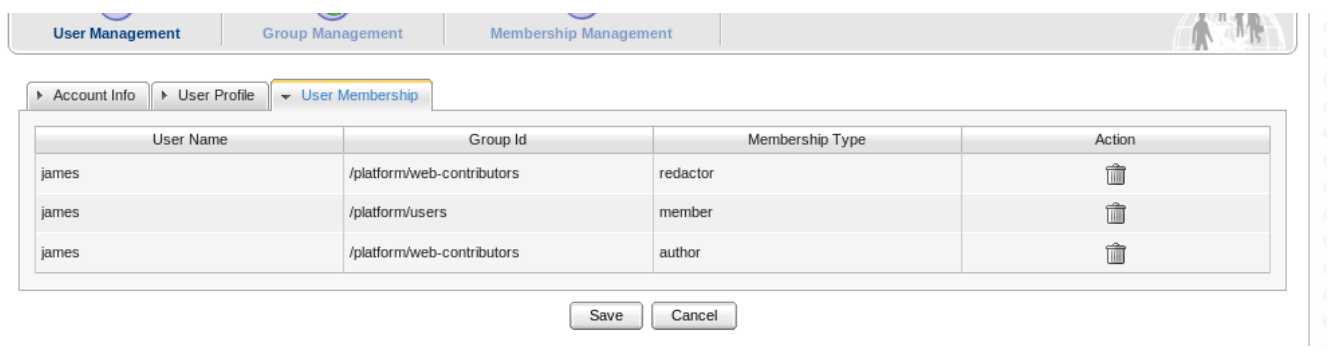